UNIVERSIDADE FEDERAL DO PARANÁ ENGENHARIA CARTOGRÁFICA E DE AGRIMENSURA

LUIS MATHEUS DE OLIVEIRA

**USO DE VEÍCULO AÉREO NÃO TRIPULADO E TÉCNICAS FOTOGRAMÉTRICAS PARA A CONFECÇÃO DE LEVANTAMENTO PLANIALTIMÉTRICO CADASTRAL**

**CURITIBA** 

2021

# LUIS MATHEUS DE OLIVEIRA

# **USO DE VEÍCULO AÉREO NÃO TRIPULADO E TÉCNICAS FOTOGRAMÉTRICAS PARA A CONFECÇÃO DE LEVANTAMENTO PLANIALTIMÉTRICO CADASTRAL**

Trabalho apresentado como requisito à obtenção do grau de Engenheiro Cartógrafo e Agrimensor, curso de graduação em Engenharia Cartográfica e de Agrimensura, Setor de Ciências da Terra, Universidade Federal do Paraná.

Orientadores:

Prof. Dra. Daniela Regina Pontes Prof. Dr. Luis Augusto Koenig Veiga

**CURITIBA** 

2021

LUIS MATHEUS DE OLIVEIRA

# **USO DE VEÍCULO AÉREO NÃO TRIPULADO E TÉCNICAS FOTOGRAMÉTRICAS PARA A CONFECÇÃO DE LEVANTAMENTO PLANIALTIMÉTRICO CADASTRAL**

TRABALHO APRESENTADO AO CURSO DE ENGENHARIA CARTOGRÁFICA E DE AGRIMENSURA DA UNIVERSIDADE FEDERAL DO PARANÁ COMO REQUISITO À OBTENÇÃO DO TÍTULO DE GRADUAÇÃO.

# PROF.DR. DANIELE REGINA PONTES

COORIENTADORA – DEPARTAMENTO GEOMÁTICA - UFPR

PROF.DR. LUIS AUGUSTO K. VEIGA

ORIENTADOR – DEPARTAMENTO GEOMÁTICA - UFPR

CURITIBA, 15 de dezembro de 2021.

### **AGRADECIMENTOS**

A minha mãe Renata Franciane de Oliveira pela oportunidade e investimento a educação desde pequeno. Ao meu pai Jeam Silvano Ferreira que me adotou e me criou desde criança como filho, que me fez acreditar e sonhar. Aos meus avós por sempre serem presentes na minha criação e ensinamentos dos verdadeiros valores para vida.

Aos meus mestres pelos conhecimentos adquiridos durante a minha graduação, que serviram como base para a elaboração não só deste trabalho, mas para restante dos trabalhos desenvolvidos futuramente. Ao meu orientador pela paciência e conselhos para a elaboração deste projeto final.

Aos meus amigos pelos conselhos, pela paciência, pelo compartilhamento de informações e momentos ao longo da graduação, em especial ao Eng.º Cartógrafo e Agrimensor Luiz Henrique Bossola.

#### **RESUMO**

Com o avanço da tecnologia e com software e hardware mais eficientes, possibilitou o emprego de RPAS em vários projetos de mapeamento, tanto em ambientes externos como internos. Neste projeto foram empregadas técnicas fotogramétricas para um levantamento planialtimétrico cadastral da região de Santa Felicidade, na cidade de Curitiba, visando o processo de regularização da propriedade do imóvel. Para isto foram feitos levantamentos com RPA, sendo realizados dois voos, um com o direcionamento da câmera na vertical, e outro com a câmera numa inclinação de 35 graus. Também foi realizado um posicionamento GNSS, sendo ele utilizado para o levantamento dos pontos de apoio para o georreferenciamento no processamento do levantamento fotogramétrico. Com o material obtido foi gerado uma planta topográfica cadastral, sendo nela representadas elementos como rua, edificação, boca de lobo, postes, árvores, calçadas.

Palavra-chave: Fotogrametria. Levantamento Planialtimétrico. Posicionamento **GNSS** 

# **LISTA DE FIGURA**

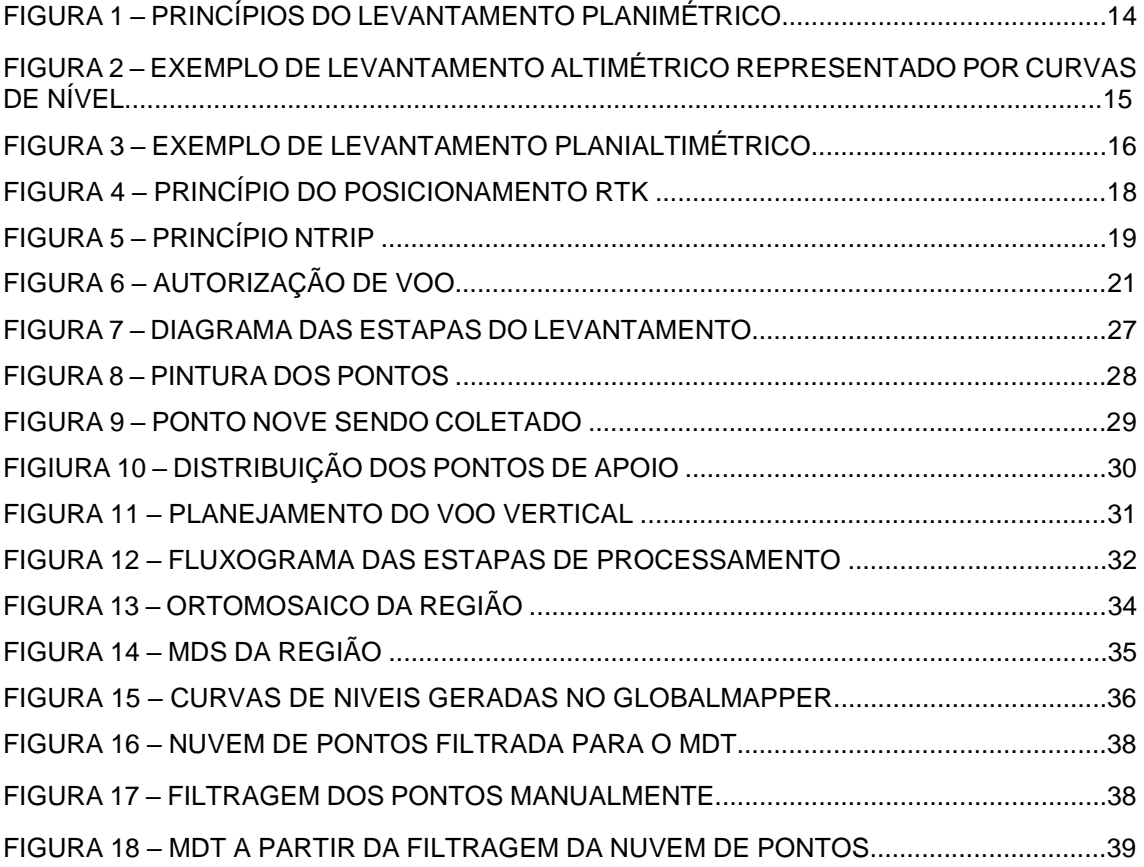

# **LISTA DE TABELAS**

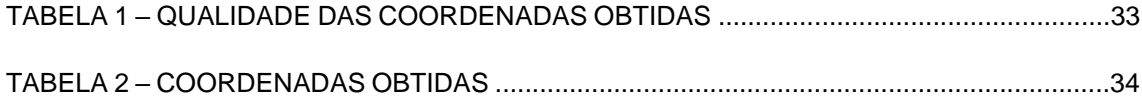

# **LISTA DE ABREVIATURAS E SIGLAS**

ANAC: Agência Nacional de Aviação Civil DECEA: Departamento de Controle do Espaço Aéreo ANATEL: Agência Nacional de Telecomunicações RPA: Aeronave Remotamente Pilotada RPAS: Sistema de Aeronave Remotamente Pilotada VANT: Veículo Aéreo Não-Tripulado NOTAM: *Notice to Airmen* (Autorização de voo) CAVE: Certificado de Autorização de Voo Experimental SRPV-SP: Serviço Regional de Proteção ao Voo de São Paulo AGL: Acima do Nível do Solo GSD: *Ground Sample Distance* RTK: *Real Time Kinematic* IBGE: Instituto Brasileiro de Geografia e Estatística MDS: Modelo Digital de Superfície MDT: Modelo Digital de Terreno

# **SUMÁRIO**

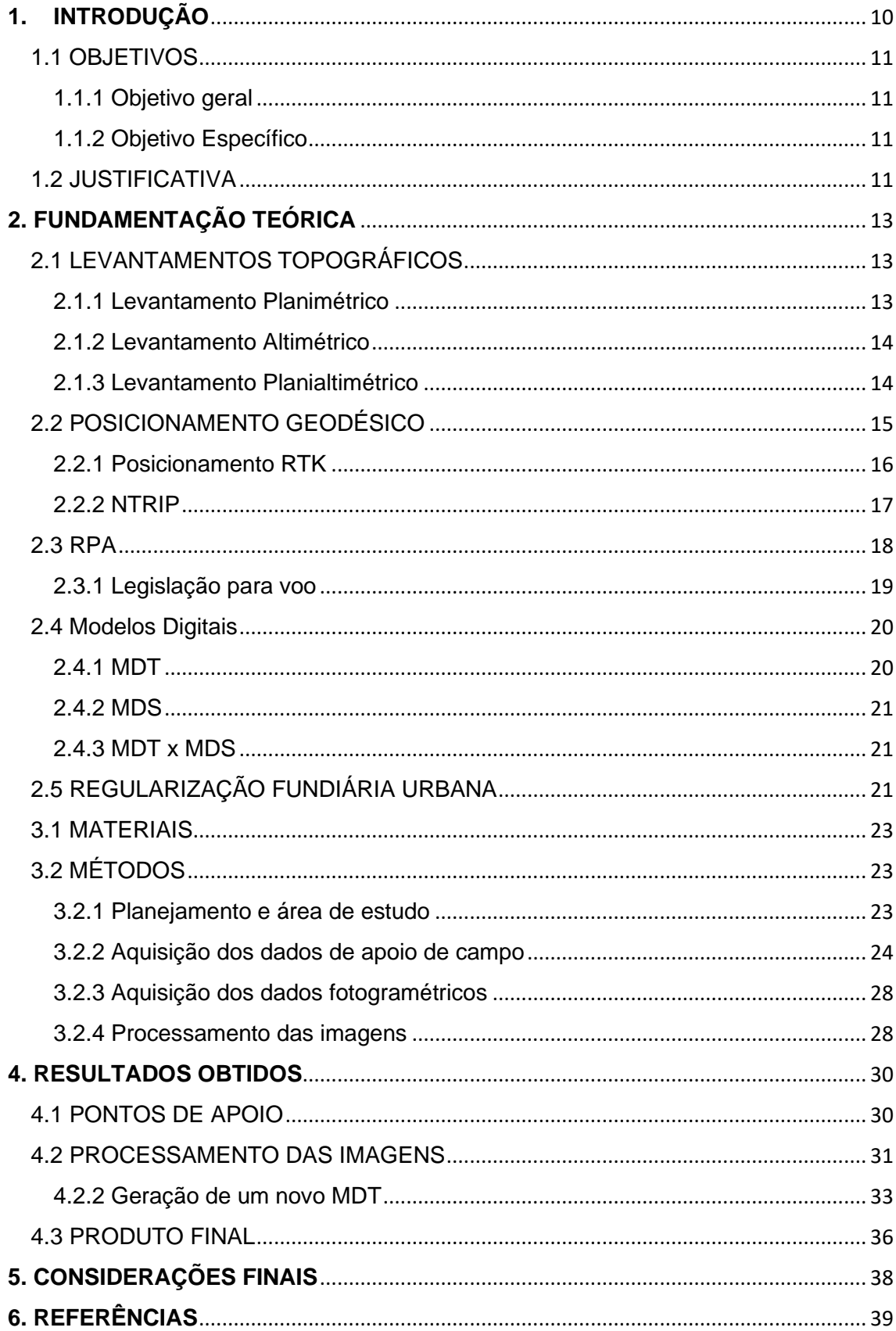

## <span id="page-9-0"></span>**1. INTRODUÇÃO**

O levantamento planialtimétrico é a junção de dois métodos de medição, sendo o planimétrico e o altimétrico. O primeiro tem como objetivo principal identificar a representação plana de uma área, bem como os limites de um imóvel, com base em suas projeções horizontais. Já o segundo se refere aos cálculos da componente altimétrica do terreno, usando projeções cotadas para demarcar as curvas de nível do local avaliado. Todas as informações necessárias para caracterização de uma área, como a orientação em relação do norte, as medidas planas, ângulos e desníveis de uma área urbana, industrial ou rural podem ser identificadas e medidas através desse método. Esse levantamento também permite mensurar outros detalhes do terreno, como árvores, postes, bocas de lobo e cercas, por exemplo, necessários para a realização de um levantamento cadastral.

Esse tipo de levantamento é essencial para execução de projetos das mais diversas áreas. Essas mensurações são base para projetar casas, edifícios, estradas, pontes, estações de tratamento de esgoto, complexos industriais e barragens.

O produto final do levantamento planialtimétrico permite a execução de uma obra com mais qualidade e economia, já que aproveita as características topográficas do terreno para projetar a construção. Ele também pode ser feito em áreas rurais, regularização de imóveis na prefeitura ou no cartório e para a divisão de áreas entre herdeiros.

Diante do que foi exposto, esse trabalho apresenta a realização de um levantamento planialtimétrico de um terreno localizado em Curitiba, através do uso de RPA (Aeronave Remotamente Pilotada), no bairro de Santa Felicidade, com intuito da regularização do mesmo. Esse levantamento ocorrera a partir de técnicas de fotogrametria e geodésia.

### <span id="page-10-0"></span>1.1 OBJETIVOS

#### <span id="page-10-1"></span>1.1.1 Objetivo geral

O presente trabalho tem como objetivo geral a execução de um levantamento planialtimétrico, com imagens obtidas por RPA (Aeronaves Remotamente Pilotadas), com apoio geodésico, visando a regularização fundiária de um terreno no município de Curitiba, no estado do Paraná.

### <span id="page-10-2"></span>1.1.2 Objetivo Específico

Os objetivos específicos compreendem os seguintes itens:

- ➢ Distribuição de pontos de apoio com visibilidade;
- ➢ Levantamento GNSS dos pontos de apoio na área de interesse;
- ➢ Planejamento e execução do voo;
- ➢ Geração do levantamento planialtimétrico da região de estudo usando técnicas fotogramétricas e de processamento de imagens;
- $\triangleright$  Extração de elementos métricos e feições cartográficas.

### <span id="page-10-3"></span>1.2 JUSTIFICATIVA

A topografia é uma atividade que vem se reinventando e se atualizando ao longo do tempo. A precisão do levantamento é limitada pelo instrumento que se utiliza. Inicialmente a topografia era realizada de maneira bastante artesanal, definindo-se limites de terrenos com base em feições naturais e estimando-se o tamanho dessas áreas.

Com a evolução dos equipamentos, esses levantamentos topográficos passaram a ser realizados com maior precisão na realização das medidas tomadas.

Ainda, com a utilização dos veículos aéreos não tripulados ficou mais acessível a obtenção de fotos aéreas, e associadas a modernas técnicas de processamento de imagem, a elaboração de produtos como plantas planialtimétricas de áreas menores tornou-se viável. Sendo assim, os RPA permitiram uma revolução sem precedentes nessa área de atuação.

Algumas vantagens que fazem esse produto ser cada vez mais procurado, sendo elas:

- ➢ Redução no tempo de levantamento;
- ➢ Fácil identificação de feições em locais de difícil acesso por terra;
- ➢ Representação mais elaboradas;

# <span id="page-12-0"></span>**2. FUNDAMENTAÇÃO TEÓRICA**

# <span id="page-12-1"></span>2.1 LEVANTAMENTOS TOPOGRÁFICOS

### <span id="page-12-2"></span>2.1.1 Levantamento Planimétrico

A NBR 13.133 apresenta como conceito para o levantamento planialtimétrico: *"Conjunto de métodos e processos que, através de medições de ângulos horizontais e verticais, de distâncias horizontais, verticais e inclinadas, com instrumental adequado à exatidão pretendia, primordialmente, implanta e materializa pontos de apoio no terreno determinando suas coordenadas topográficas. A estes pontos se relacionam os pontos de detalhes visando à sua exata representação planimétrica numa escala predeterminada e a sua representação altimétrica por intermédio de curvas de nível, com equidistância também predeterminada e/ ou pontos cotados"*.

O levantamento topográfico planimétrico é caracterizado pela medição das projeções horizontais que definem uma área. Por essa característica, o levantamento planimétrico é usado principalmente para determinar as dimensões e área de um terreno.

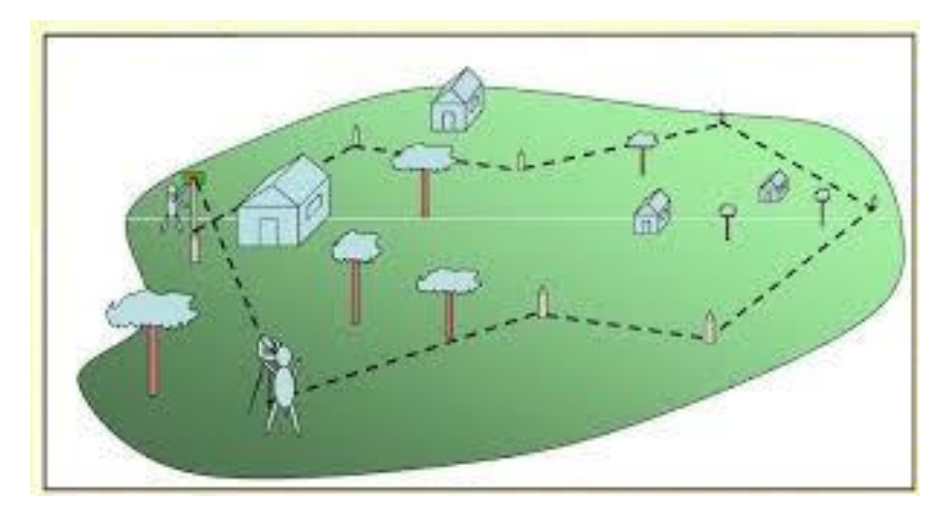

FIGURA 1 – PRINCÍPIOS DO LEVANTAMENTO PLANIMÉTRICO

FONTE:UFSC, 2018.

#### <span id="page-13-0"></span>2.1.2 Levantamento Altimétrico

O levantamento altimétrico ajuda dos desníveis de um terreno, e consequentemente, de suas cotas ou altitudes.

Através do levantamento altimétrico também é possível obter as curvas de nível de um terreno. Curvas de nível são representações em planta baixa dos pontos de um terreno que apresentam uma mesma cota ou altitude. Ao conectálos por meio de linhas, essas curvas são obtidas.

Baseado nisso, a principal função de uma altimetria é representar o relevo de uma área, permitindo um melhor entendimento das características de topológicas de um terreno.

FIGURA 2 – EXEMPLO DE LEVANTAMENTO ALTIMÉTRICO REPRESENTADO POR CURVAS DE NÍVEL

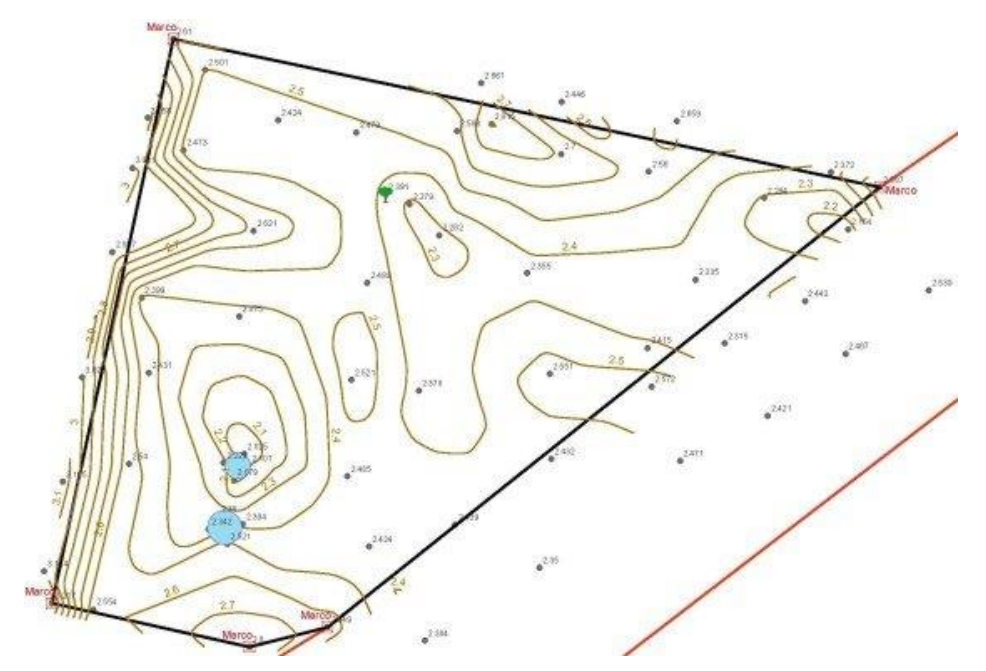

FONTE:ANTOUN, 2010

#### <span id="page-13-1"></span>2.1.3 Levantamento Planialtimétrico

Ele consiste, basicamente, na união entre os levantamentos planimétrico e altimétrico. Esse método permite tanto a medição das projeções horizontais quanto das diferenças de alturas do relevo. Portanto, gera uma representação mais completo do objeto de estudo, ou seja, é uma descrição documentada de um terreno em todos os seus detalhes. Esse levantamento é necessário nos casos em que se necessita de um mapeamento detalhado das condições de um terreno, e pode ser utilizado em órgãos como cartórios de Registro de Imóveis para fins de registro ou em Prefeituras nos processos de loteamento, desmembrando e remembrando, sendo essencial para execução de projetos das mais diversas áreas.

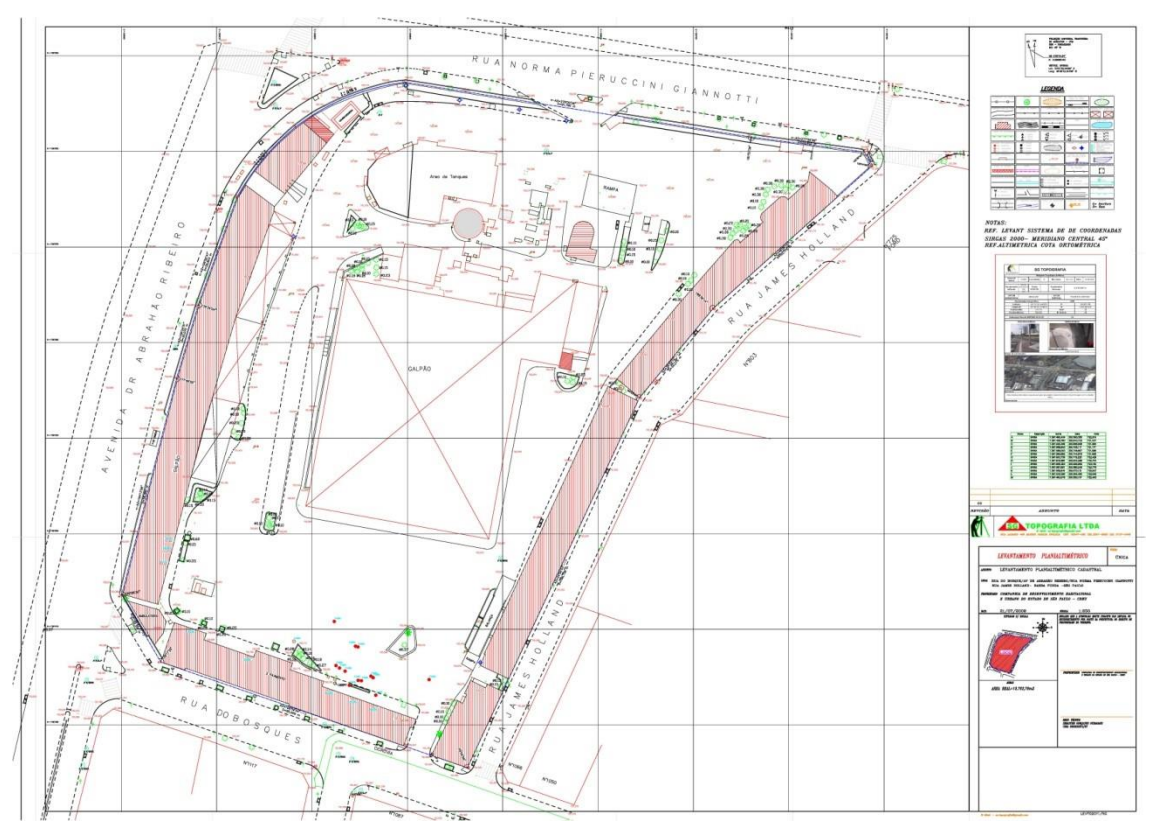

FIGURA 3 – EXEMPLO DE LEVANTAMENTO PLANIALTIMÉTRICO

FONTE:SG Topografia, 2019

# <span id="page-14-0"></span>2.2 POSICIONAMENTO GEODÉSICO

Com o passar do tempo e a mudança rápida da tecnologia, os sistemas de posicionamento global a partir de satélites artificiais vêm se tornando umas das principais ferramentas empregadas na área de levantamentos, principalmente, para coleta de apoio de campo de levantamentos fotogramétricos.

Quando se fala em levantamento de pontos de apoio de campo para levantamentos fotogramétricos, é ideal que a precisão alcançada no posicionamento seja melhor que o GSD no terreno, o que limita a utilização das técnicas de posicionamento. Esta limitação se dá, principalmente, pelo tempo de rastreio necessário para que as coordenadas levantadas sejam precisas o suficiente para não comprometer a qualidade do produto final.

A técnica mais comum utilizada, atualmente, para levantamentos ao nível decimétrico e até sub decimétricos é a técnica RTK (*Real Time Kinematic*), pois além de ser mais produtiva em campo, não necessita de pós processamento.

#### <span id="page-15-0"></span>2.2.1 Posicionamento RTK

A técnica RTK é um dos métodos de posicionamento classificado como "métodos diferenciais". O princípio básico do método diferencial consiste no posicionamento em tempo real de uma estação móvel através das correções diferenciais geradas na estação de referência (KRUEGER, 1996).

Na técnica RTK, são utilizados dois receptores coletando dados simultaneamente. Um dos receptores é denominado de estação "base" e fica posicionado sobre um ponto de coordenadas conhecidas. O segundo receptor é denominado de "móvel" ou "rover", e fica localizado nas proximidades e é com esse receptor que são feitas as coletas nos pontos de interesse do usuário para a determinação das coordenadas desses pontos em tempo real. A figura 4 ilustra este processo.

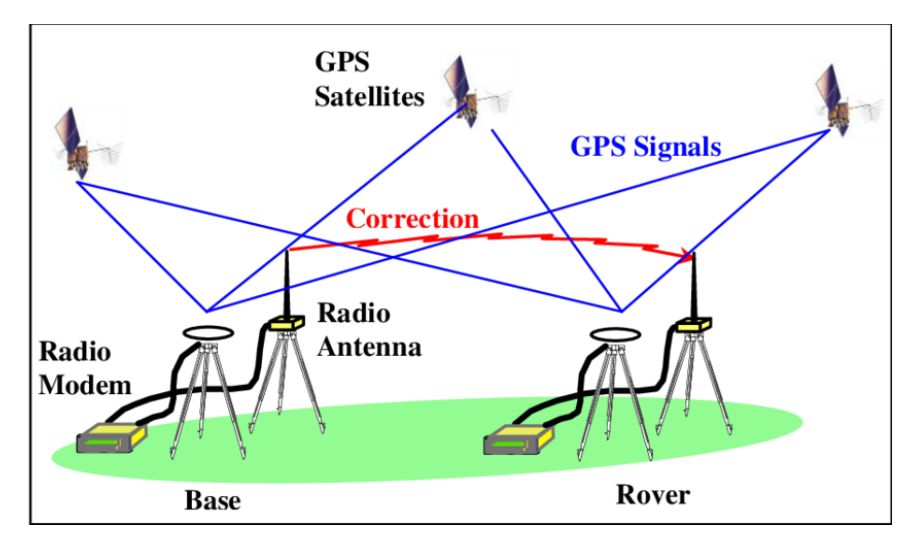

#### FIGURA 4 – PRINCÍPIO DO POSICIONAMENTO RTK

FONTE: KRUEGER, 2020.

Segundo KRUEGER (2019) a tecnologia RTK é baseada nas seguintes características:

- ➢ Transmissão em tempo real dos dados de fase da onda portadora e pseudodistância da estação base para a estação móvel ou das correções das observáveis;
- ➢ Resolução das ambiguidades para linha de base entre a estação base e o móvel com solução quase instantânea *on the way* ou *on the fly;*
- ➢ Determinação confiável do vetor da linha de base em tempo real.

#### <span id="page-16-0"></span>2.2.2 NTRIP

Ao utilizar o receptor GNSS percorrendo o caminho a ser levantado, as coordenadas coletadas são corrigidas constantemente através de GNSS fixos como o da RBMC – Rede Brasileira de Monitoramento Contínuo dos Sistemas GNSS através da internet do celular, por exemplo. O celular neste caso funcionará como uma espécie de roteador.

Os dados da RBMC são acessados através de um Receptor GNSS conectado a uma rede móvel nos quais ao serem baixados, esses dados são

imprescindíveis para o para o posicionamento em RTK. Nesse caso não são necessários dois receptores GNSS, apenas um receptor que será o Rover, sendo a base um receptor fixo da RBMC.

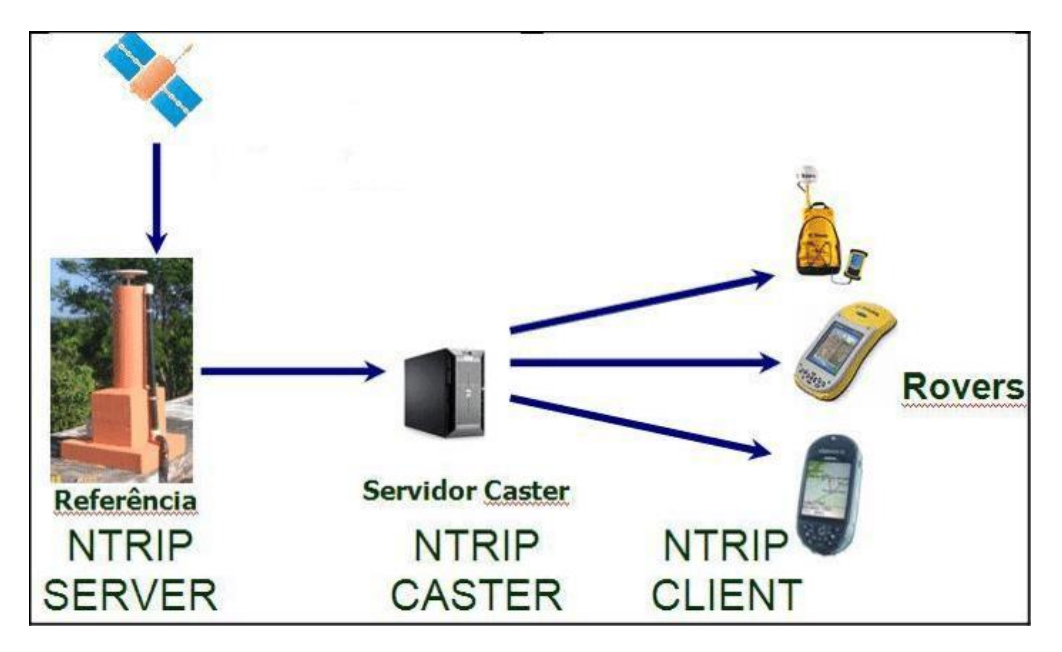

FIGURA 5 – PRINCÍPIO NTRIP

Existem algumas vantagens ao se utilizar essa tecnologia, dentre elas:

- ➢ Custo reduzido, pois há necessidade de aquisição de apenas um receptor GNSS para a execução;
- ➢ Os dados só são transmitidos ao usuário sob demanda, ou seja, apenas quando solicitado. Isso faz com que diminua o custo de comunicação com pacote de dados de internet;
- $\triangleright$  Equipe reduzida com grande produtividade.

### <span id="page-17-0"></span>2.3 RPA

Atualmente, há alguns termos referentes ao RPA presentes na sociedade. O termo "drone" por exemplo, é um apelido informal (que significa zangão), originado nos Estados Unidos e difundido mundo afora para caracterizar qualquer objeto voador não tripulado, ou seja, um termo genérico

FONTE: COSTA, 2021.

que embora seja aceito, não tem amparo técnico ou definição nas legislações existentes. Já o termo "VANT", é uma sigla adotada para fins puramente comerciais, pesquisas científicas e de experimentos. Todas essas nomenclaturas referem-se aos RPAs, nome definido pela legislação brasileira.

#### <span id="page-18-0"></span>2.3.1 Legislação para voo

Os principais órgãos responsáveis pela regulamentação, controle e fiscalização da utilização dos RPAS são: ANAC, ANATEL e DECEA. Obviamente, a segurança operacional é o objetivo principal dessas regulamentações, a fim de minimizar o risco para as aeronaves tripuladas e para as pessoas e propriedades no solo.

De modo geral, a ANAC é responsável pelas certificações dos RPAS (piloto e equipamento), a ANATEL é responsável por regulamentar a radiofrequência e é da responsabilidade do DECEA a gestão das autorizações de voo, possuindo na sua estrutura órgãos regionais, os quais desenvolvem atividades na circulação aérea geral e na circulação operacional militar, coordenando ações de gerenciamento e controle do espaço aéreo e de navegação aérea nas suas áreas de jurisdição.

Procedimentos necessários para a utilização de um RPA, tais como:

- ➢ Registro do RPA junto à ANAC;
- ➢ Certificação do operador junto à ANAC;
- ➢ Habilitação de observador de RPA (se necessário)
- ➢ Análises de risco operacional e plano de terminação de voo;

Alguns desses documentos citados são de porte obrigatório em campo em uma possível fiscalização, caso o operador do equipamento não os tenha, poderá ser notificado e até multado dependendo da situação.

Para se ter a liberação de voo, deve-se encaminhar ao órgão competente regional responsável pela área pretendida de voo, um formulário preenchido com todas as informações do voo a ser realizado, do piloto e do equipamento e aguardar a autorização a ser recebida. Abaixo um exemplo de autorização de voo para o procedimento realizado nesse trabalho.

#### FIGURA 6 – AUTORIZAÇÃO DE VOO

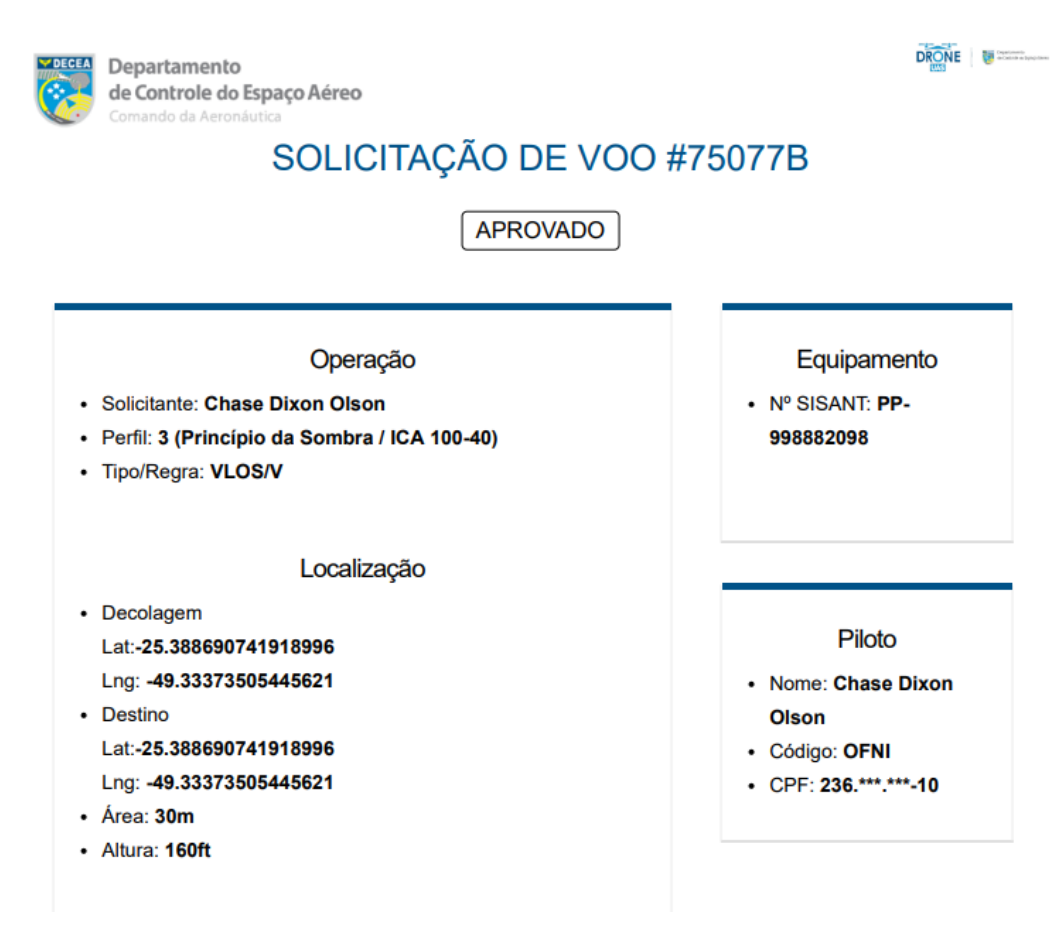

FONTE: O autor, 2021.

#### <span id="page-19-0"></span>2.4 Modelos Digitais

#### <span id="page-19-1"></span>2.4.1 MDT

O MDT ou Modelo Digital do Terreno, representa uma parte da superfície da Terra levando em consideração suas altitudes, apresentando as cotas ou altitudes do terreno, do solo, sem considerar as construções, árvores e demais objetos acima do nível do terreno.

Os modelos digitais do terreno podem ser aplicados para a realização de estudos de relevo, declividade, cálculos hidrográficos, atividades em que sejam necessárias as informações do terreno.

<span id="page-20-0"></span>O MDS (Modelo Digital de Superfície), representando uma parte da superfície da Terra levando em conta suas altitudes, porém considera o que ali está sobre o solo como edificações, árvores, veículos, objetos naturais ou artificiais.

O uso do MDS pode ser necessário, por exemplo, em serviços em áreas urbanas, onde objetos como construções, vegetações, calçamentos precisam ser considerados.

<span id="page-20-1"></span>2.4.3 MDT x MDS

A diferença entre os modelos MDT e MDS, são os pontos que são considerados como referência, onde se utilizará um ou outro dependendo da necessidade do serviço, nível do solo ou nível do que está sobre o solo. Ambos os modelos podem ser extraídos através do processamento das imagens.

O MDT pode ser gerado através de um processo de filtragem do MDS, buscando destacar o perfil do terreno e excluindo os objetos sobrepostos ao nível do terreno.

# <span id="page-20-2"></span>2.5 REGULARIZAÇÃO FUNDIÁRIA URBANA

A regularização fundiária urbana se refere a uma série de ações de natureza jurídica, urbanística, ambiental e social que tem como objetivo a regularização de ocupações clandestinas ou irregulares em uma cidade e à titulação de seus ocupantes como proprietários.

Vários fatores levaram à irregularidade de imóveis no país, sendo um problema histórico proveniente de invasão, de loteamentos feitos sem observância da Lei, de terrenos e imóveis vendidos de forma ilegal e de construções sem projeto aprovado pelas Prefeitura Municipais. Ainda, a burocracia e o custo de uma regularização imobiliária também surgem como fatores que levam a observarmos esse número preocupante.

É importante visar que não é somente imóveis que são irregulares. Existem inúmeros casos em que bairros inteiros estão juridicamente irregulares, fazendo com que, por este motivo, as prefeituras fiquem impedidas de levar infraestrutura básica para esses locais como água, luz, asfalto, calçamento e assim por diante.

Existem políticas públicas que possibilitam a regularização de imóveis que estão em área de interesse social a custo zero para a população. Este trabalho vem sendo realizado em todo país e fazendo com que a população consiga ter acesso a todos os serviços essenciais que merecem e são necessários.

De maneira geral, a regularização fundiária urbana, ela pode ser realizada através de:

- ➢ Retificação de matricula: donde o dono do imóvel já possui uma matricula porém não com as medidas equivalentes do imóvel, pagando assim, mais ou menos impostos.
- ➢ Transcrição de imóveis: Tem muitos imóveis que apenas possuem a transcrição, para que esse imóvel seja regular, é necessário a abertura de matricula junto com o órgão responsável do município.
- ➢ Usocapião: O usocapião ocorre quando a família já reside a tempo no imóvel, mas não é a dona legal, podendo esse imóvel ser uma doação não declarada, uma invasão, entre outros casos. Esse processo, dependendo do tamanho do lote, moradia, e condição financeira da família pode ser realizada até mesmo em cartório, mas geralmente são feitos na justiça convencional e podem demorar anos para sair.

# **3. MATERIAIS E MÉTODOS**

### <span id="page-22-0"></span>3.1 MATERIAIS

Os materiais empregados para o desenvolvimento deste trabalho foram:

- ➢ Tinta Branca e Pincel para a marcação dos pontos de apoio;
- ➢ 01 Receptor GNSS Topcon Hiper VR RTK;
- ➢ 01 VANT DJI Phantom 4 Advanced equipado com: um controle remoto, câmera FC6310 (sensor CMOS de 13,2 mm x 8,8 mm com captura das imagens com tamanho 5472x3648 pixels no formato JPEG, RGB, 19,96 MP, sensibilidade de ISO entre 100- 12800; com lentes NIKKOR - capaz de fazer filmagens em 4K), sensor de colisão frontal, um gimbal original do modelo e 1 bateria; além de um cartão de memória para o armazenamento das imagens coletadas;
- ➢ 01 Ipad com memória interna de 32GB;
- ➢ Aplicativo DroneDeploy para planejamento do voo e execução do voo;
- ➢ 01 Notebook equipado com: sistema operacional Windows 10 Pro 16GB de memória RAM, processador Intel I7-5820K 3,30GHz, 1TB HD + 240GB SSD, Placa de vídeo NVIDIA GeForce GTX1650 com 4GB GDDR6 e monitor Samsung 22";
- ➢ Software Pix4d Mapper;
- ➢ Software AutoCAD 2020;
- ➢ Software GlobalMapper;
- ➢ Software CloudCompare;

## <span id="page-22-1"></span>3.2 MÉTODOS

<span id="page-22-2"></span>3.2.1 Planejamento e área de estudo

Como qualquer trabalho é necessário um planejamento prévio aos procedimentos e escolhas de equipamentos a serem utilizados. Na Figura 7 é possível visualizar um diagrama geral das etapas do levantamento realizado.

FIGURA 7 – DIAGRAMA DAS ETAPAS DO LEVANTAMENTO

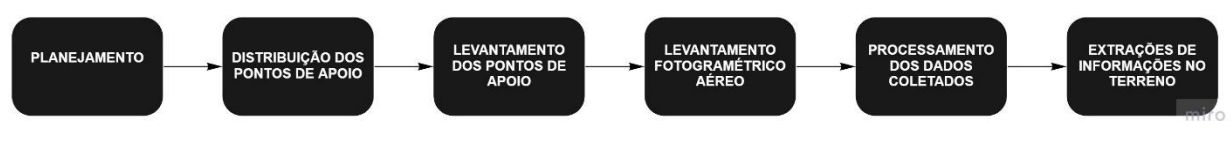

FONTE: O autor (2021).

A região de estudo está situada na cidade de Curitiba – PR, no bairro de Santa Felicidade, mais especificamente no Jardim Pinheiros. O terreno em especifico a ser levantado é um condomínio, com três sobrados, sendo um sobrado maior de frente a rua e outros dois sobrados ao fundo, que se encontram com irregularidade em sua documentação.

Essa irregularidade se dá pelo fato de a construtora desses imóveis não ter passado o terreno a sua posse antes do antigo dono falecer. Posteriormente ao falecimento do antigo proprietário, não se chegou a um acordo financeiro com os herdeiros.Esse levantamento foi autorizado pelos atuais moradores, os quais tem um processo de mais de 10 anos de usucapião, para que consigam regularizar seus imóveis.

O levantamento dos dados foi realizado por tomadas de fotografias aéreas capturadas por um Phantom 4 *advanced*, sendo efetuados dois voos, um com tomadas de imagens verticais e outras com tomadas de imagens inclinadas. Esses voos foram realizados no mesmo dia com diferença de aproximadamente 30 minutos, sendo também realizado a distribuição dos pontos de apoio e o levantamento das coordenadas dos mesmos.

<span id="page-23-0"></span>3.2.2 Aquisição dos dados de apoio de campo

Antes do realizar o levantamento o levantamento aéreo, foi feito o reconhecido da área e estudado os lugares para que focem distribuídos os pontos de apoio de maneira a contemplar todas as partes da região de estudo.

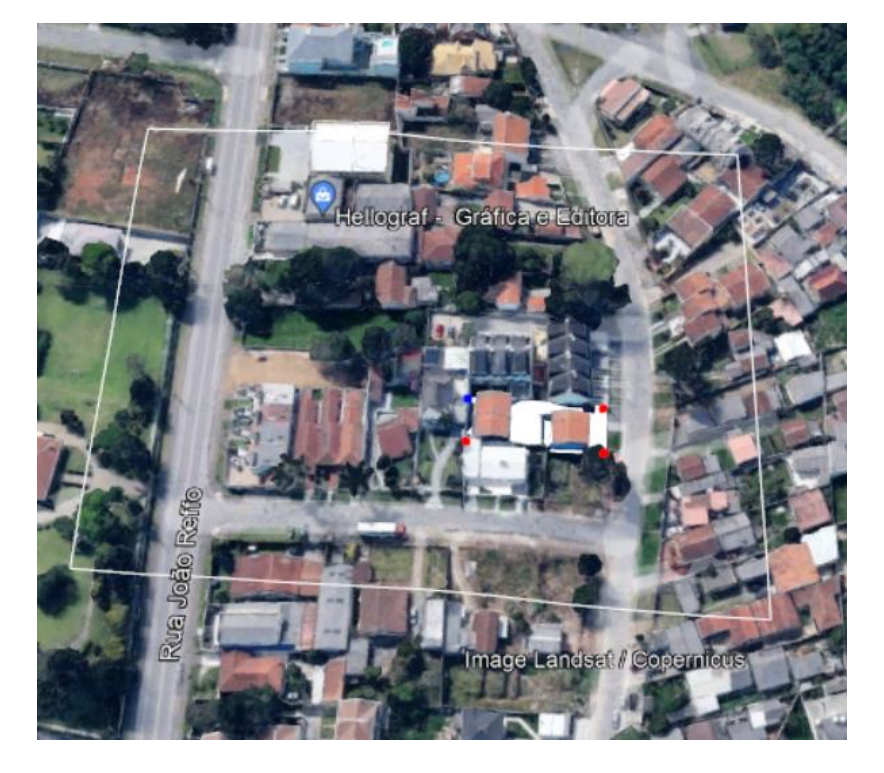

FIGURA 8 – REGIÃO DE ESTUDO

FONTE: Google Earth (2021).

Onde a região preenchida é o terreno em questão, e o polígono com o contorno em branco a região a ser levantada em voo. A região é consideravelmente maior, isso se deu para gerar um produto com maior qualidade.

Após o estudo da área, foram distribuídos nove pontos para serem utilizados no apoio do levantamento fotogramétrico. Esses pontos foram dispostos da seguinte maneira:

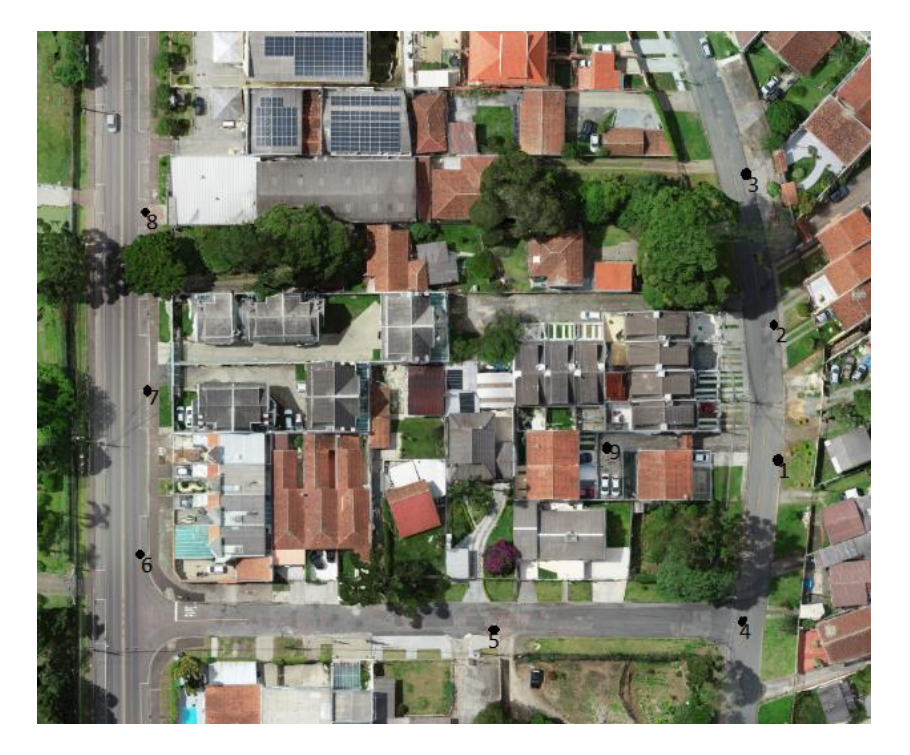

FIGURA 9 – DISTRIBUIÇÃO DOS PONTOS DE APOIO

FONTE: O autor (2021).

Para a representação dos pontos, foram pintados cada ponto em formado de "X", com o número dado a ele para identificar ao lado, sendo eles dispersos ao redor e dentro do terreno.

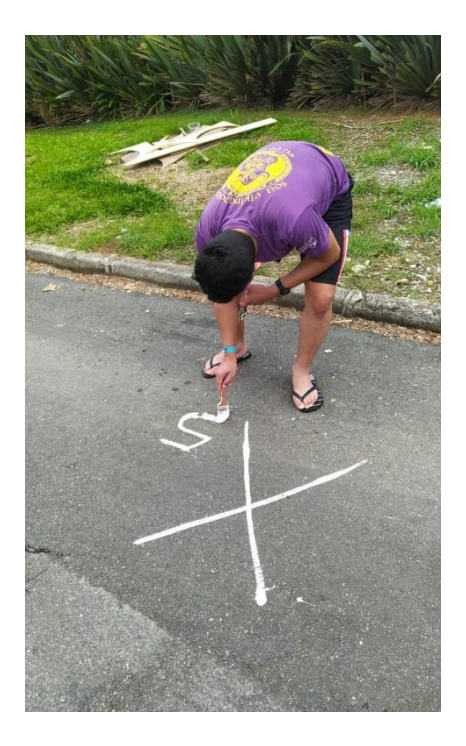

### FIGURA 10 – PINTURA DOS PONTOS

FONTE: O autor (2021).

Posteriormente a materialização dos pontos foi possível determinar suas coordenadas para servir de referência para o voo. A coleta dessas coordenadas se deu pelo o uso de um receptor GNSS, operando no modo RTK, sendo ele estacionado em cada ponto para coleta, esperando fixar as coordenadas e armazenando o ponto na memória do equipamento.

![](_page_26_Picture_1.jpeg)

FIGURA 11 – PONTO NOVE SENDO COLETADO

FONTE: O autor (2021).

Vale ressaltar que nesse caso optou-se em realizar o levantamento utilizando o método de NTRIP (Networked Transport of RTCM via Internet Protocol) para facilitar o processamento dos pontos, sendo as coordenadas corrigidas constantemente em tempo real. Nesse caso não são necessários dois receptores GNSS, apenas um receptor que será o Rover, pois a base será o receptor fixo da RBMC (Rede de Monitoramento Continuo).

#### <span id="page-27-0"></span>3.2.3 Aquisição dos dados fotogramétricos

Para a aquisição das imagens aéreas verticais foi feito um plano de voo contendo: 5 faixas fotogramétricas, voadas paralelamente ao alinhamento da rua em frente ao terreno e outras 5 faixas cruzando perpendicularmente as 5 faixas levantadas. Foi usado uma sobreposição longitudinal de 75% e lateral de 75%, com uma altura de voo de 60 m. A figura 12 mostra as faixas de voo (linhas em verde escuro) e o momento da tomada de fotografias (pontos roxos), no caso das fotografias verticais.

![](_page_27_Figure_2.jpeg)

FIGURA 12 – PLANEJAMENTO DO VOO VERTICAL

FONTE: O autor (2021).

Além da captura fotogramétrica na vertical, foram realizadas capturas com a câmera embarcada inclinada, com um ângulo de 35°. Esse procedimento foi realizado para diminuir obstruções causadas por objetos. Vale ressaltar que foi utilizado o mesmo planejamento de voo.

<span id="page-27-1"></span>3.2.4 Processamento das imagens

O processamento das fotografias capturadas, sendo um total de 96 imagens da região, foi utilizado o software Pix4DMapper, realizando as seguintes etapas, como pode-se visualizar no fluxograma abaixo:

![](_page_28_Figure_1.jpeg)

FIGURA 13 – FLUXOGRAMA DAS ETAPAS DE PROCESSAMENTO

Como resultado nessa etapa foi obtido uma nuvem de pontos, e a partir dela foi gerado o MDT, MDS e do ortomosaico digital. Esses produtos serão utilizados para o desenvolvimento da planta topográfica cadastral. Vale ressaltar que o GSD (*Ground Sample Distance*) encontrado foi de 2.12 cm, ou seja, a representação do tamanho de um pixel da imagem no terreno.

FONTE: O autor (2021).

### <span id="page-29-0"></span>**4. RESULTADOS OBTIDOS**

### <span id="page-29-1"></span>4.1 PONTOS DE APOIO

O processamento dos pontos de apoio foi realizado na plataforma que o INCRA disponibiliza. Após obter esses resultados, foi verificado a qualidade das observações da estação móvel, avaliando as precisões do vetor das três componentes, e o PDOP (Diluição da Precisão Posicional). A tabela 1 mostra os respectivos valores encontrados para essas componentes.

| <b>Nome</b> | N(m)  | E(m)  | H(m)  | <b>PDOP</b> |
|-------------|-------|-------|-------|-------------|
| P001        | 0,011 | 0,011 | 0,021 | 3,643       |
| P002        | 0,004 | 0,003 | 0,012 | 1,983       |
| P003        | 0,005 | 0,011 | 0,015 | 2,623       |
| P004        | 0,005 | 0,004 | 0,015 | 1,914       |
| P005        | 0,005 | 0,003 | 0,009 | 2,598       |
| P006        | 0,005 | 0,003 | 0,009 | 2,596       |
| P007        | 0,01  | 0,005 | 0,025 | 5,938       |
| P008        | 0,004 | 0,003 | 0,013 | 2,062       |
| P009        | 0,007 | 0,004 | 0,013 | 3,341       |

TABELA 1 – QUALIDADE DAS COORDENADAS OBTIDAS

FONTE: O autor (2021)

As precisões devem estar melhores que o decímetro (relacionadas com a precisão do método, segundo a literatura), o PDOP (Diluição da Precisão Posicional, tridimensional no caso), relacionada a geometria do satélite deve estar com valores inferiores a 6 e o número de satélites observados deve ser superior a 4 satélites. Como a área de estudo possui algumas obstruções, em geral árvores e edificações, mesmo assim todos os valores encontrados foram satisfatórios. Sendo assim, as coordenadas em UTM encontrada são:

![](_page_30_Picture_133.jpeg)

## TABELA 2 –COORDENADAS OBTIDAS

FONTE: O autor (2021)

# <span id="page-30-0"></span>4.2 PROCESSAMENTO DAS IMAGENS

Como produtos resultantes obteve um ortomosaico e o MDS da região, sendo eles representados a seguir:

![](_page_30_Picture_5.jpeg)

#### FIGURA 14 – ORTOMOSAICO DA REGIÃO

FONTE: O autor, 2021

Para geração do ortomosaico foi gasto em torno de 1,5 horas de processamento e o GSD final foi de 2,2 cm/pixel. Para a correção do ortomosaico, o software utilizou-se de um MDS gerado a partir de uma nuvem de pontos classificada, sendo a resolução aproximada de 5 vezes o GSD, ou seja, de 11 centímetros.

FIGURA 15 – MDS DA REGIÃO

![](_page_31_Picture_2.jpeg)

FONTE: O autor, 2021

Esses produtos são importantes para geração da planta topográfica, por isso analisa-se o relatório gerado no fim do processamento, nele consta informações referentes ao GSD, o tamanho da área levantada, se houve alguma imagem que não foi possível processar, a média dos pontos homólogos encontrados nas imagens, o RMS encontrado no Georreferenciamento.

### 4.2.1 Análise dos produtos gerados

Ao analisar os produtos verificou que o MDT gerado pelo o algoritmo do Pix4D, que senão foi suficiente para eliminar algumas edificações e copas de árvores. Com isso, houve algumas tentativas de filtragem do MDT e o resultado esperado não foi atingido, como representado a seguir com curvas de nível para tornar mais perceptível.

![](_page_32_Figure_2.jpeg)

FIGURA 16 – MDT COM ERRO NA FILTRAGEM

FONTE: O autor (2021).

### <span id="page-32-0"></span>4.2.2 Geração de um novo MDT

Com os problemas encontrados, foi pensando numa solução utilizando a nuvem de pontos gerada no processamento das imagens. Utilizando o software CloudCompare foram realizados alguns tratamentos da nuvem de pontos.

O primeiro tratamento foi reduzir os *outlier* que existem na nuvem de forma automática, através de um filtro, reduzindo o máximo possível. Vale ressaltar que é um filtro estatístico chamado de SOR (*Statistical* Outlier R*emoval*), que visa reduzir pontos que não estão de acordo a um critério pré-estabelicido, sendo configurado o número de pontos a serem usados para estimativa de distância média, e o limite do multiplicador de desvio padrão. Como exemplo de *outlier* temos árvores se movimentando, fios de luz, passarinhos, entre outros. Após esse procedimento foi observado uma diminuição de cerca de 1,8 milhões pontos.

Posteriormente foi utilizado o software *3Dsurvey* e a nuvem de pontos reduzida para facilitar as etapas posteriores. Com isso, foi possível trabalhar com uma nuvem de pontos com um pouco mais de 9 milhões de pontos, um valor menor que o inicial de 11 milhões e 200 mil pontos.

Com a nuvem de pontos foi realizado uma classificação semi-automática, sendo necessário definir alguns parâmetros, sendo eles: a altura para considerar a elevação do terreno, o grau de declividade, altura mínima, a distância máxima para suavização. Em seguida o algoritmo pede para se indique o que é terreno, posteriormente a essas indicações, exclui-se os pontos não selecionados e como produto final tem-se uma nuvem de pontos filtrada, sem edificações, árvores, como pode-se visualizar a seguir:

![](_page_34_Picture_0.jpeg)

FIGURA 17 – NUVEM DE PONTOS FILTRADA PARA O MDT

FONTE: O autor (2021).

Em seguida, repetimos novamente o procedimento no software CloudCompare para que remova pontos que ficaram dispersos, sendo eles considerados novos *outlier*.

Após esse procedimento, abre-se este arquivo resultante (nuvem de pontos) no software GlobalMapper, para gerar um novo MDT. Ao introduzir o arquivo *laz.,* pede-se para informar o sistema de coordenadas que os pontos estão. Posteriormente, filtra-se novamente *outlier*, só que dessa fez manualmente.

![](_page_34_Figure_5.jpeg)

FIGURA 18 – FILTRAGEM DOS PONTOS MANUALMENTE

FONTE: O autor (2021).

Como a figura 18 ilustra, alguns pontos encontram-se dispersos, que olhando pela ferramenta 3D do software, percebe-se que são fios de iluminação, e árvores, e logo são excluídos. Decorrente disso, é gerado o MDT do terreno tendo como resultado:

![](_page_35_Figure_1.jpeg)

FIGURA 19 – MDT A PARTIR DA FILTRAGEM DA NUVEM DE PONTOS

FONTE: O autor (2021).

A partir do MDT gerou-se as curvas de níveis, com intervalo de 1 em 1 metro, e pontos cotados. Logo após ela foi exportada em formato *dwg.*, onde foi adicionada a restituição dos elementos cartográficos.

### <span id="page-35-0"></span>4.3 PRODUTO FINAL

A partir dos dados obtidos anteriormente é realizado a geração do produto cartográfico final, utilizando o ortomosaico para restituição dos elementos cartográficos. Para a restituição foi utilizado a plataforma do AutoCad Civil 3D,

onde foi inserido o ortomosaico georreferenciado, as curvas de níveis geradas nos processos anteriores.

O ortomosaico serviu para vetorização de edificações, boca de lobo, árvores, arruamento, postes, etc. Posteriormente a vetorização dos elementos foi criado um padrão de simbologia para os elementos, para que ficassem evidenciados, classificando todos os mesmos.

Posteriormente elaborou-se um layout para impressão do levantamento planialtimétrico cadastral, contendo legenda, coordenadas dos pontos do terreno de interesse, escala e referencial cartográfico. A planta cartográfica obtida se encontra em anexos.

### <span id="page-37-0"></span>**5. CONSIDERAÇÕES FINAIS**

.

Para a realização deste trabalho foram empregados conhecimentos absorvidos desde o início da graduação, donde foi lecionado sobre topografia, até o final com disciplinas de geodésia e fotogrametria.

O objetivo deste trabalho foi realizar um levantamento planialtimétrico visando uso de técnicas mais atuais, afim de utilizar para a regularização de imóveis.

Com os conhecimentos de aplicações em geodésica foi realizado levantamento com GNSS dos pontos que serviram como base para o levantamento fotogramétrico, ambos obtiverem êxitos, servindo como base para o processamento de dados.

O Processamento dos dados passou-se por ajustes manuais devido o software utilizado para o processamento das imagens não ter sido preciso na geração automática do MDT, porém com a utilização dos conhecimentos técnico e de outros *softwares* foi possível realizar um ajuste técnico para a geração de MDT confiável.

Por sua vez, o produto final gerado, o Levantamento Planialtimétrico, tem como finalidade ser utilizado num processo de Usocapião, para que isso seja possível será necessário o apoio de uma equipe jurídica para a abertura de um processo, pois o terreno do estudo em questão ele foi cobrado pelos atuais moradores em 2004, diretamente de uma construtora, porém os papeis de transferência não chegaram ser assinados pelo o antigo dono por motivo de falecimento.

# <span id="page-38-0"></span>**6. REFERÊNCIAS**

VEIGA, Luiz; ZANETTI, Maria; FAGGION, Pedro**. Fundamentos de Topgrafia.**

CONTRAN. **Manual Brasileiro de Sinalização de Trânsito**. Volume IV – Sinalização Horizontal. Conselho Nacional de Trânsito. Ministério das Cidades. 2007.

DALMOLIN Q., LEAL E. M. **Análise da qualidade posicional em bases cartográficas geradas em CAD**. Departamento de Geomática. Universidade Federal do Paraná. Curitiba. 2001.

DECEA. **Departamento de Controle do Espaço Aéreo**. Ministério da Defesa. Data de acesso: 01 de novembro de 2021. Disponível em: <https://www.decea.mil.br/drone/>.

ICA 100-40. **Tráfego Aéreo - Sistemas de Aeronaves Remotamente Pilotadas a o Acesso ao Espaço Aéreo Brasileiro**. Ministério da Defesa. Comando da Aeronáutica, 2016.

KRUEGER C. P. **Métodos de Posicionamento - Parte IV**. Notas de aula. Levantamentos Geodésicos II. Universidade Federal do Paraná, Curitiba, 2021.

SILVA C. A., DUARTE C. R., SOUTO M. V. S., SABADIA J. A. B. **Utilização de VANT para geração de ortomosaico e aplicações de Padrão de Exatidão Cartográfica (PEC)**. Departamento Nacional de Produção Mineral - DNPM. Universidade Federal do Ceará. XVII Simpósio Brasileiro de Sensoriamento Remoto. 2015.

PIX4D. **Pix4dmapper 4.1**. User Manual. Pix4d S.A. Switzerland. 2018.

SG TOPOGRAFIA. **LEVANTAMENTO PLANIALTIMÉTRICO.** Data de acesso: 29 de novembro de 2021. Disponível em: < https://sgtopografia.com.br/>.

# **ANEXOS**

![](_page_40_Figure_0.jpeg)